## **O que fazer quando o Preço de venda sem imposto estiver em branco?**

Esta documentação aplica-se apenas às versões 23 a 24 do WinThor, as quais a PC Sistemas oferece suporte. Para atualizar o WinThor clique aqui. 0

Quando o Preço de venda sem imposto estiver em branco, impedindo alterar o preço na rotina **336** - Alterar Pedido de Venda ou **316** - Digitar Pedido de Venda, realize o recálculo do preço de venda e atualize-o conforme segue:

## **Pontualmente**:

1) Acesse a rotina **201** - Precificar Produto, selecione a **Região** que será recalculada e clique **Pesquisar**;

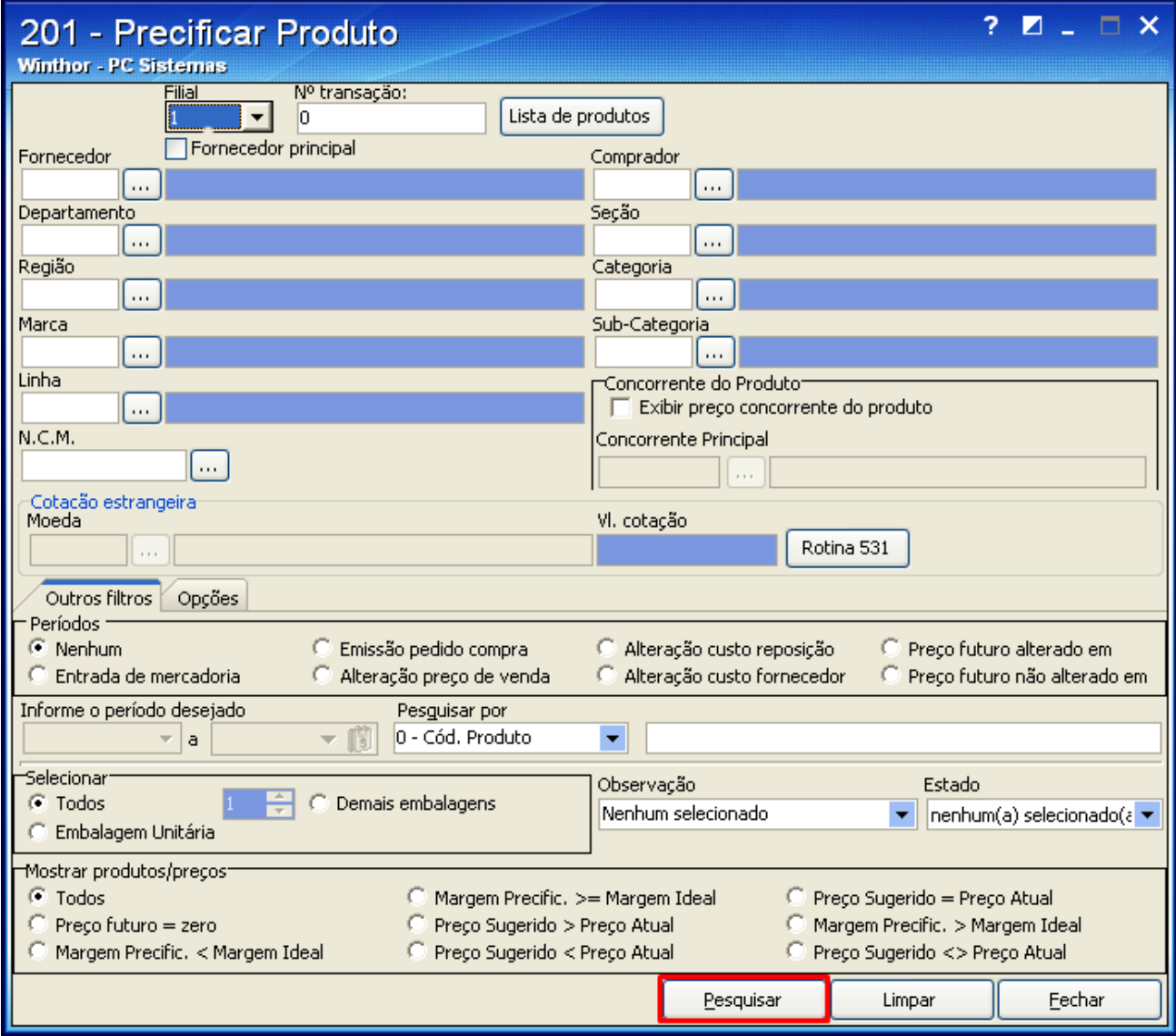

2) Selecione a região desejada pressione a tecla **F8**. Em seguida clique **Aplicar preços para venda externa**, repita o processo para os produtos e regiões necessários;

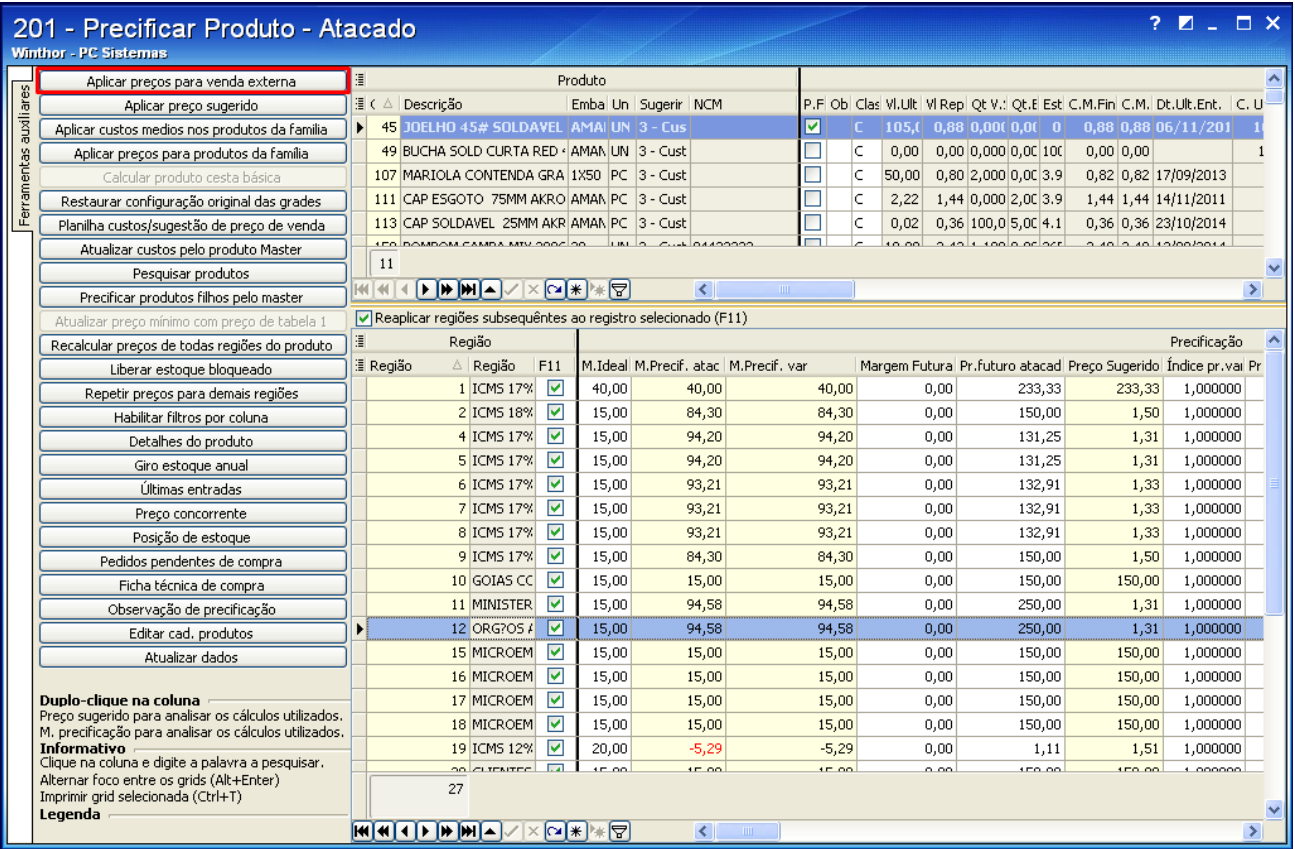

**Geral**: para efetuar o recálculo de forma geral, siga os procedimentos abaixo:

1) Acesse a rotina **507** - Atualização Eventual, selecione a aba **Compras/Vendas** e marque a opção **14 - Recalculo do Preço de Venda**;

2) Preencha os filtros conforme necessidade e clique o botão **Confirmar**;

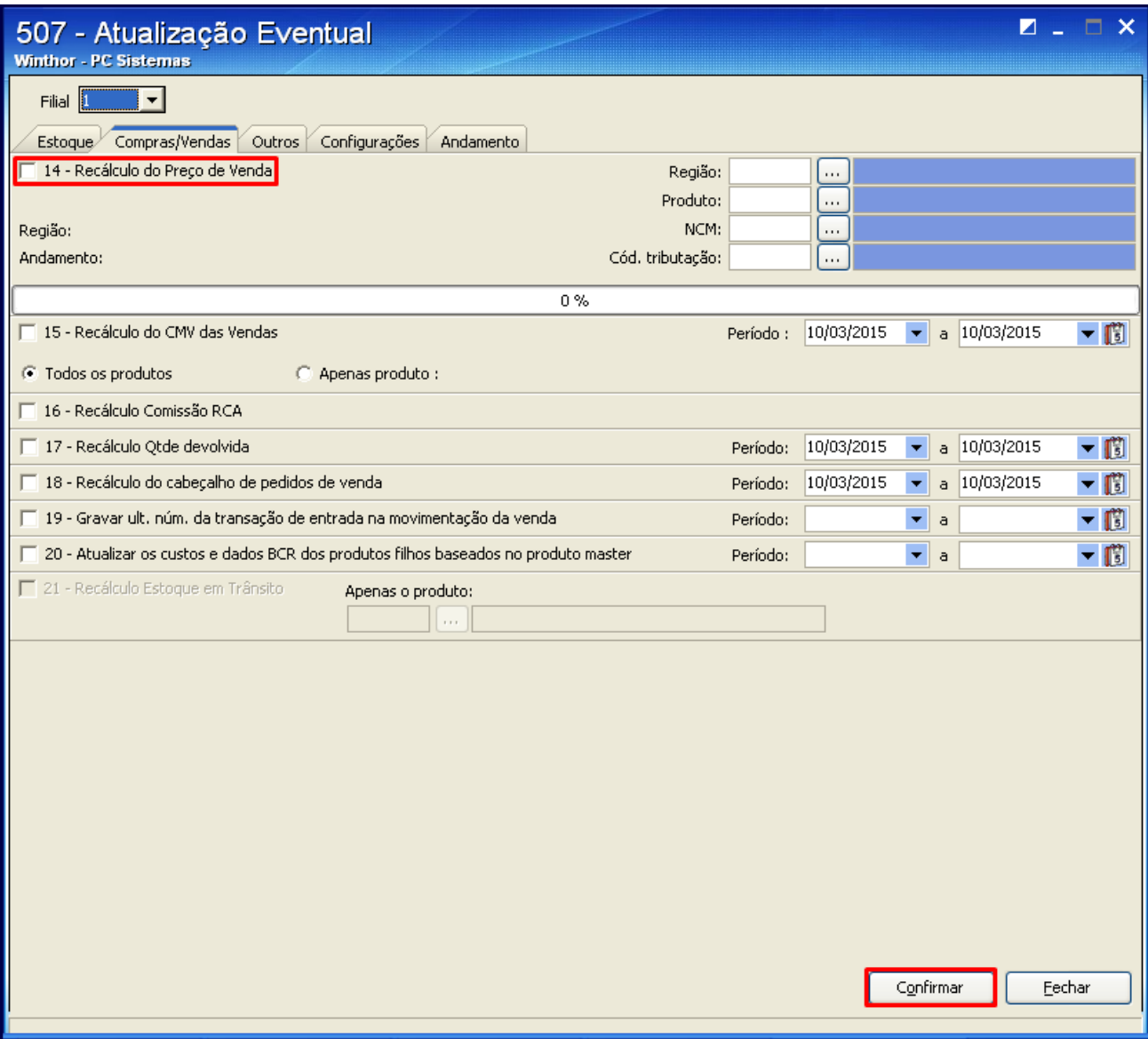

3) Acesse a rotina **552** - Atualização Diária II, marque a opção **1- Atualização Preço Venda** e clique **Confirmar**.

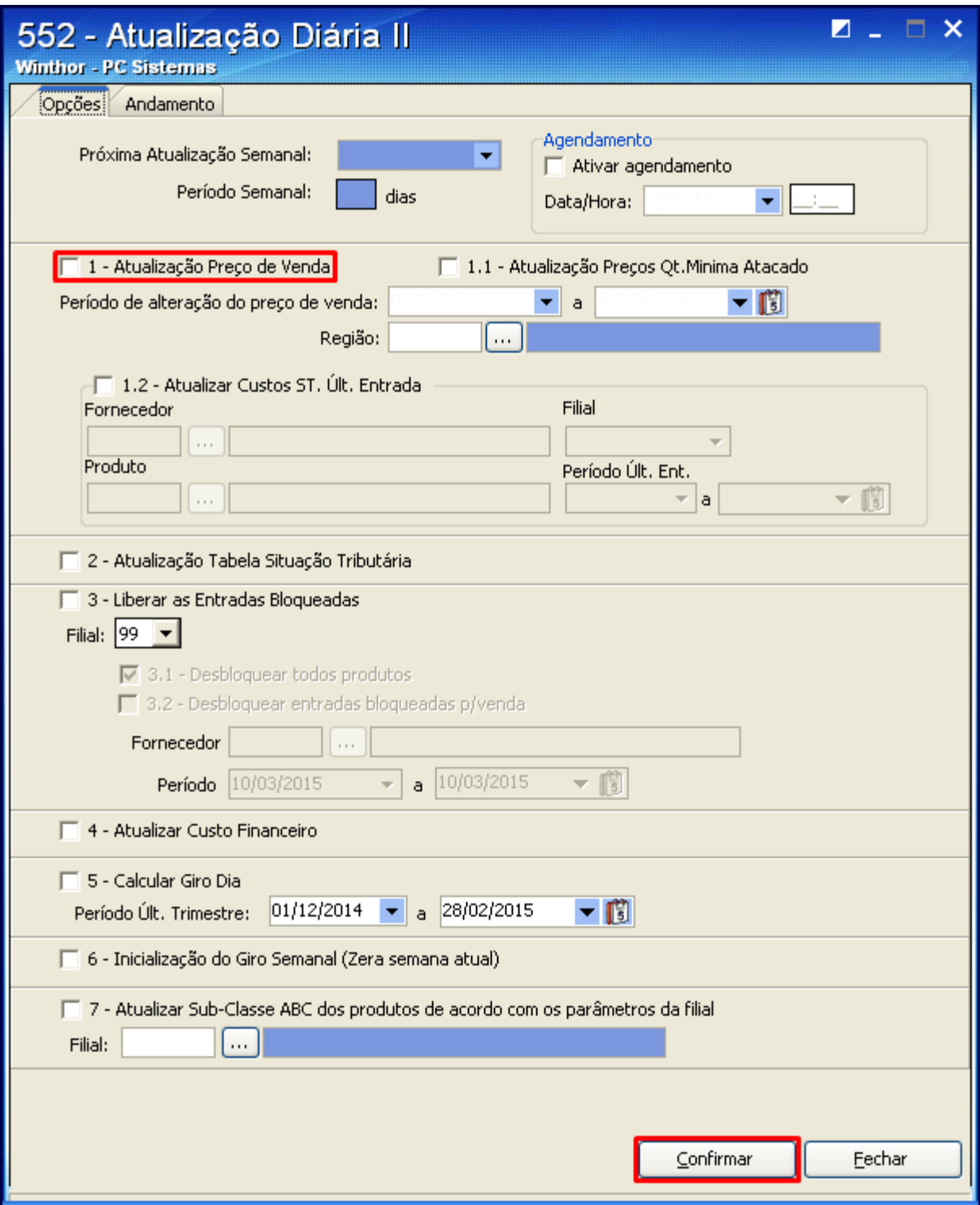